## **openQA Tests - action #57536**

coordination # 15132 (Blocked): [saga][epic] Better structure of test plans in main.pm

## **[functional][y] implement autodeployment of the job group settings to osd**

2019-09-30 11:47 - riafarov

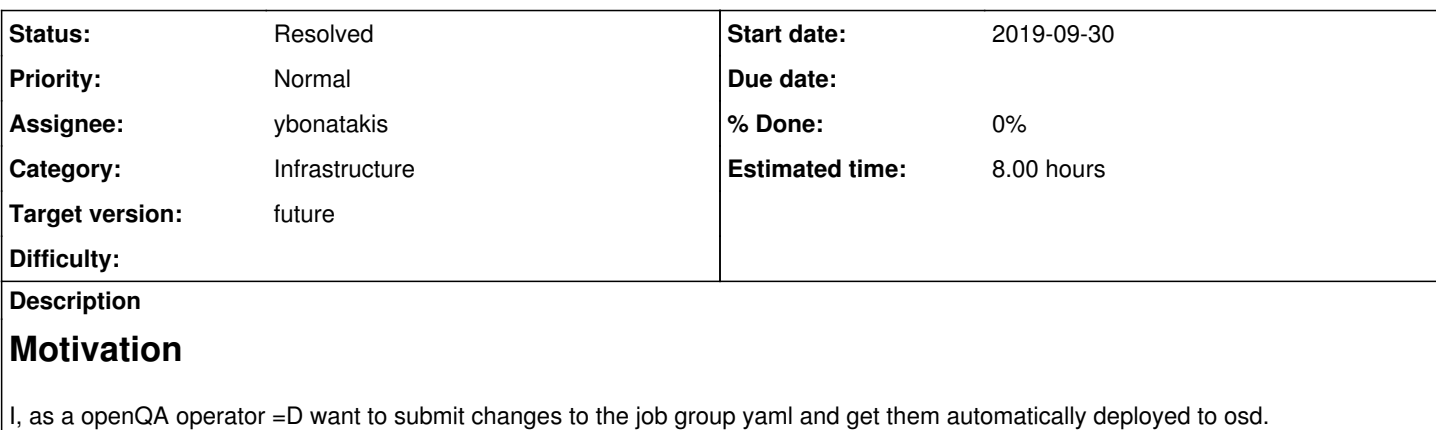

This also includes part, that yaml should be validated before the deployment and api call result should be validated too.

## **Suggestions**

Here we store our yaml https://gitlab.suse.de/riafarov/ga-sle-functional-y/tree/master/JobGroups

# **Acceptance criteria**

- 1. YAML is validated in PR
- 2. Return code of api call is processed and reports errors

API description: <https://openqa.suse.de/api>

## This is the api we should use: +/job\_templates\_scheduling/id:num

POST job\_templates\_schedulingidnum Updates a job group according to the given YAML template. Test suites are added or modified as needed to reflect the difference to what's specified in the t emplate. The given YAML will be validated and results in an error if it doesn't conform to the sch ema. Returns a 400 code on error, or a 303 code and the job template id within a JSON block on suc cess.

Job Group id of YaST job group is '129'.

# **Related issues:**

Related to openQA Project - action #50675: Commit changes to scheduling YAML ... **New 2019-04-24**

## **History**

## **#1 - 2019-09-30 16:19 - mkittler**

*- Related to action #50675: Commit changes to scheduling YAML to Git repository added*

## **#2 - 2019-10-08 14:40 - riafarov**

*- Due date changed from 2019-11-05 to 2019-10-22*

## **#3 - 2019-10-09 08:55 - riafarov**

- *Description updated*
- *Category set to Infrastructure*
- *Status changed from New to Workable*
- *Estimated time set to 8.00 h*

## **#4 - 2019-10-09 09:29 - riafarov**

*- Due date changed from 2019-10-22 to 2019-11-05*

#### **#5 - 2019-10-14 12:24 - ybonatakis**

- *Status changed from Workable to In Progress*
- *Assignee set to ybonatakis*

#### **#6 - 2019-10-15 15:39 - ybonatakis**

To enable implement autodeployment on gitlab needs to enable the pipelines and the shared runners.

The configuration of the jobs are set in .gitlab-ci.yml.

So far i have a pipeline running with the first job passes the verification of the yaml using some python script

next is to trigger the deployment creating an api request. For this purpose <https://github.com/os-autoinst/openQA-python-client> can be used. this is the next task.

#### **#7 - 2019-10-15 18:24 - okurz**

What might be helpful to you is to use an image that has the openQA client pre-installed, e.g. as in [https://gitlab.suse.de/openqa/scripts/merge\\_requests/398/diffs#587d266bb27a4dc3022bbed44dfa19849df3044c\\_4\\_3](https://gitlab.suse.de/openqa/scripts/merge_requests/398/diffs#587d266bb27a4dc3022bbed44dfa19849df3044c_4_3)

#### **#8 - 2019-10-16 08:48 - mkittler**

## [ybonatakis](progress.opensuse.org/users/32492)

So far i have a pipeline running with the first job passes the verification of the yaml using some python script next is to trigger the deployment creating an api request

When I understand correctly, the YAML is only validated locally. I'd like to note that it is also possible to validate the YAML using the openQA API without immediately submitting it. This would catch more errors, e.g. misspelled test suite names. It works just like the final API call to submit, you just need to add preview=1 to the query parameters.

#### **#9 - 2019-10-18 23:36 - ybonatakis**

*- Status changed from In Progress to Feedback*

https://gitlab.suse.de/riafarov/ga-sle-functional-y/merge\_requests/36

#### **#10 - 2019-10-28 10:00 - riafarov**

*- Status changed from Feedback to Resolved*

So problem was that in original MR wrong ids were specified for the job groups SLE 15 id for SLE 12 and vice versa when were extracted as variables. This is fixed now: https://gitlab.suse.de/riafarov/ga-sle-functional-y/pipelines/40585 and <https://gitlab.suse.de/riafarov/qa-sle-functional-y/pipelines/40587>

#### **#11 - 2021-02-15 08:33 - okurz**

*- Due date deleted (2019-11-05)*